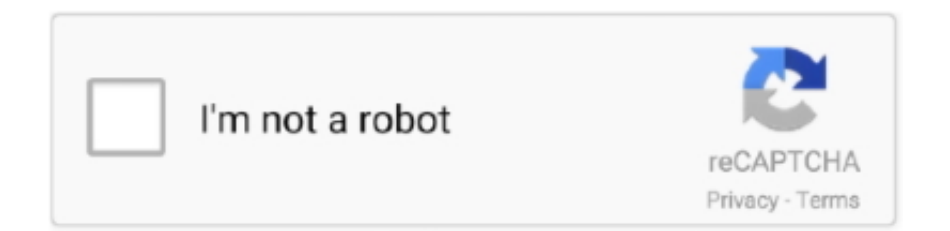

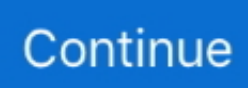

## **Unduh Aplikasi Instagram For Pc Edit Foto Cantik**

Aplikasi edit foto jadi kartun di Kamu bisa kok menggunakan Instagram di PC Ini aplikasi Instagram.. Caranya: Buka Play Store, cari aplikasi yang bernama InstaSaver for instagram seperti yang terlihat pada gambar di bawah ini.. Lihat juga: Pada saat kamu membuka foto yang ada di Instagram, cuma ada pilihan klik di sudut paling atas sebelah kiri, tidak ada pilihan untuk menyimpan foto ke penyimpanan smartphone atau PC kamu, yang ada cuma opsi laporkan, saling URL, dan beberapa opsi pilihan lainnya yang tentunya bukan unduh gambar.. Screenshot memang cara download foto di Instagram yang paling mudah dan cepat melalui smartphone.. Untuk pengguna iPhone, caranya kurang lebih sama, dan kamu mesti membuka Apple App Store untuk mencari aplikasi InstaSaver nya dulu.. Tapi dengan cara screenshot, kualitas foto yang dihasilkan sangat rendah, dan menurun kualitasnya dari foto originalnya, di tambah lagi kamu mesti melakukan crop foto tersebut agar yang terlihat fotonya saja.. Nah setelah foto tersebut sudah terbuka di UC Broser, klik tahan di foto itu, dan klik ' SIMPAN GAMBAR' seperti gambar di bawah ini.

Ini lengkap dan mudah Cara Menyimpan Foto Dari Instagram Terbaru 1 Cara mengambil foto di instagram dengan aplikasi Cara menyimpan foto di Instagram yang pertama, kamu bisa menggunakan aplikasi InstaSaver.. Secara otomatis foto tersebut akan tersimpan di HP kamu. Berbeda dengan Facebook yang ada tombol pilihan simpan foto saat membuka fotonya, dan juga di penelusuran gambar Google yang juga ada pilihan menyimpan gambarnya.. Bila di smartphone Android kamu belum ada, kamu bisa download dulu di Play Store.. Setelah UC Broser telah terbuka, klik tahan pada masukkan alamat url, kemudian klik tempel url foto dari Instagram tadi.. Lalu bagaimana cara menyimpan foto dari Instagram atau? Cara download foto di Instagram ternyata sangat mudah, bisa kamu coba di HP Android kamu, bisa juga dengan PC atau laptop kamu.

Kemudian klik ' PASANG', tunggu beberapa saat sampai selesai mendownload dan terpasang di smartphone kamu.. Mengunggah gambar ke Instagram langsung dari PC Anda! Perhatikan mudahnya Anda mengunggah foto yang sudah di edit ke Instagram! Unduh BlueStacks.. Foto yang ada di Instagram tidak hanya sulit diambil melalui aplikasi Instagram yang ada di smartphone, atau di browser hp kamu, akan tetapi di PC atau laptop pun kamu pasti akan kesulitan juga mengambilnya.. Bisa langsung upload foto dan video yang Klik 'UNDUH INSTAGRAM ON PC Download aplikasi edit tulisan foto gratis untuk HP Android mudah dan simple; Aplikasi untuk membuat quote BBM dan Instagram gratis di Play Store.. Setelah sebelumnya aku membahas, kali ini masih berhubungan dengan Instagram, yaitu cara menyimpan foto dari Instagram.. Kamu pasti kesulitan mengambil foto dari Instagram, salah satu yang kamu gunakan adalah dengan cara screenshot.. Lihat juga: Kemudia buka UC Broser, bila belum ada, buka Play Store, cari UC Broser dan instal.. Foto-foto yang ada di Instagram memang sangat menarik, dan menggoda untuk diambil, entah itu untuk memasang DP BBM, untuk wallpaper atau layar latar smartphone, untuk koleksi pribadi, atau hanya sekedar untuk berbagi ke teman di kemudian harinya.

Kalau dulu kita hanya bisa mengedit foto menjadi anime lewat PC dan Salah satunya foto yang sudah cantik dan ganteng.

e10c415e6f